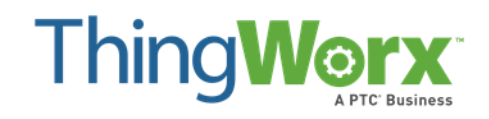

## **Range Slider Extension Setup & User Guide**

**Version 1.0 July 2015**

#### **Copyright © 2015 PTC Inc. and/or Its Subsidiary Companies. All Rights Reserved.**

User and training guides and related documentation from PTC Inc. and its subsidiary companies (collectively "PTC") are subject to the copyright laws of the United States and other countries and are provided under a license agreement that restricts copying, disclosure, and use of such documentation. PTC hereby grants to the licensed software user the right to make copies in printed form of this documentation if provided on software media, but only for internal/personal use and in accordance with the license agreement under which the applicable software is licensed. Any copy made shall include the PTC copyright notice and any other proprietary notice provided by PTC. Training materials may not be copied without the express written consent of PTC. This documentation may not be disclosed, transferred, modified, or reduced to any form, including electronic media, or transmitted or made publicly available by any means without the prior written consent of PTC and no authorization is granted to make copies for such purposes.

Information described herein is furnished for general information only, is subject to change without notice, and should not be construed as a warranty or commitment by PTC. PTC assumes no responsibility or liability for any errors or inaccuracies that may appear in this document.

The software described in this document is provided under written license agreement, contains valuable trade secrets and proprietary information, and is protected by the copyright laws of the United States and other countries. It may not be copied or distributed in any form or medium, disclosed to third parties, or used in any manner not provided for in the software licenses agreement except with written prior approval from PTC.

UNAUTHORIZED USE OF SOFTWARE OR ITS DOCUMENTATION CAN RESULT IN CIVIL DAMAGES AND CRIMINAL PROSECUTION. PTC regards software piracy as the crime it is, and we view offenders accordingly. We do not tolerate the piracy of PTC software products, and we pursue (both civilly and criminally) those who do so using all legal means available, including public and private surveillance resources. As part of these efforts, PTC uses data monitoring and scouring technologies to obtain and transmit data on users of illegal copies of our software. This data collection is not performed on users of legally licensed software from PTC and its authorized distributors. If you are using an illegal copy of our software and do not consent to the collection and transmission of such data (including to the United States), cease using the illegal version, and contact PTC to obtain a legally licensed copy.

**Important Copyright, Trademark, Patent, and Licensing Information:** See the About Box, or copyright notice, of your PTC software.

#### **UNITED STATES GOVERNMENT RESTRICTED RIGHTS LEGEND**

This document and the software described herein are Commercial Computer Documentation and Software, pursuant to FAR 12.212(a)-(b) (OCT'95) or DFARS 227.7202-1(a) and 227.7202-3(a) (JUN'95), and are provided to the US Government under a limited commercial license only. For procurements predating the above clauses, use, duplication, or disclosure by the Government is subject to the restrictions set forth in subparagraph (c)(1)(ii) of the Rights in Technical Data and Computer Software Clause at DFARS 252.227-7013 (OCT'88) or Commercial Computer Software-Restricted Rights at FAR 52.227-19(c)(1)-(2) (JUN'87), as applicable. 01012015

#### **PTC Inc., 140 Kendrick Street, Needham, MA 02494 USA**

## **Table of Contents**

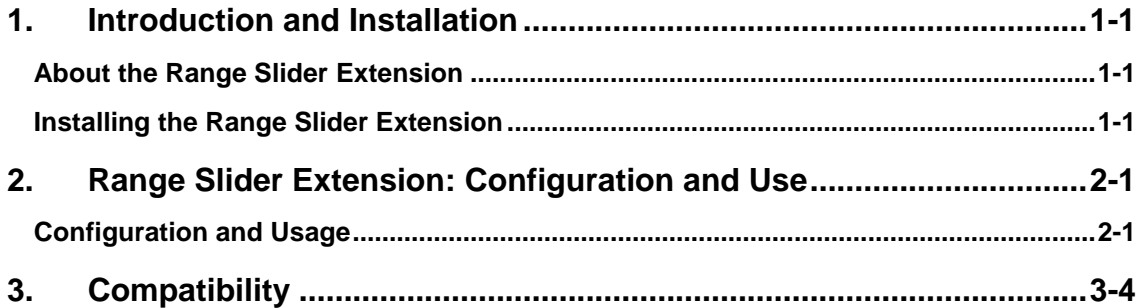

## <span id="page-3-0"></span>**1. Introduction and Installation**

Extensibility is a core aspect of the architecture and design of ThingWorx. Partners, third parties, and users, as well as ThingWorx can easily add new functionality into the system in a seamless manner. Extensions can be Service (function/method) libraries, Connector Templates, Widgets, and more.

This document provides installation and usage instructions for the ThingWorx Range Slider Extension

### <span id="page-3-1"></span>**About the Range Slider Extension**

The Range Slider Extension for ThingWorx provides your ThingWorx platform with the addition of a Range Slider Widget to be used in the Mashup Builder. The Range Slider widget creates a scrollbar object which can be placed within a panel in a mashup. The scrollbar has stops for a minimum and maximum value, and the size of the bar, the numerical minimum, beginning, maximum, and end values can all be customized.

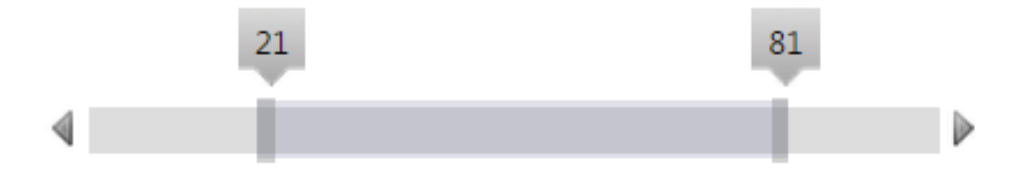

The Range Slider has a number of customizable properties, and provides a "Selection Changed" event trigger which can be bound to other actions in the Mashup.

### <span id="page-3-2"></span>**Installing the Range Slider Extension**

- **1.** From a web browser, launch ThingWorx.
- **2.** Log into ThingWorx as an administrator.

**3.** Go to **Import/Export > Import**.

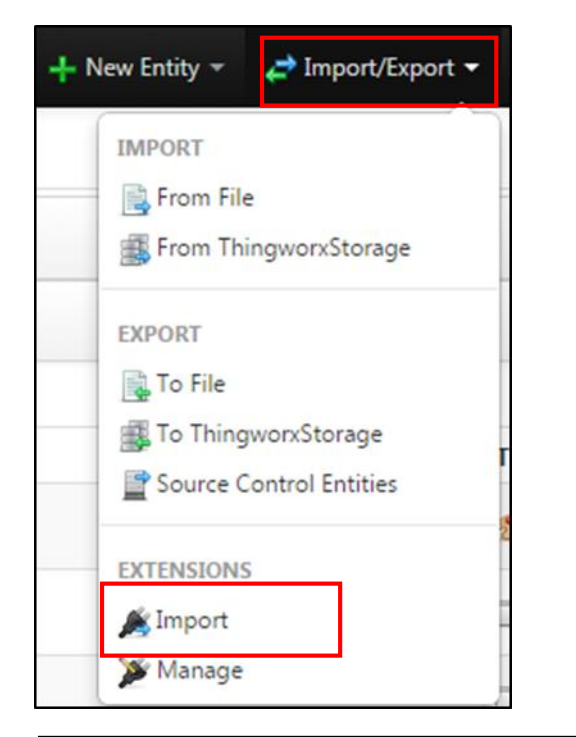

- **4.** Click Choose File and select **RangeSlider.zip**.
- **5.** Click **Import**.

Note: If an **Import Successful** message does not display, contact your ThingWorx System Administrator.

**6.** Click **Yes** to refresh Composer after importing the final extension.

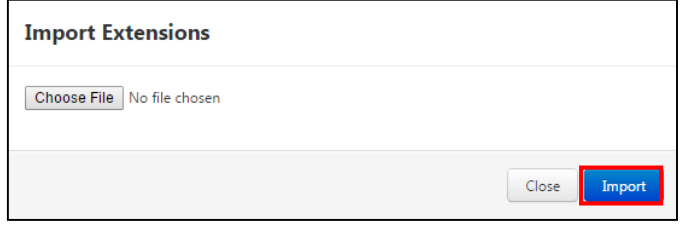

*Note:* 

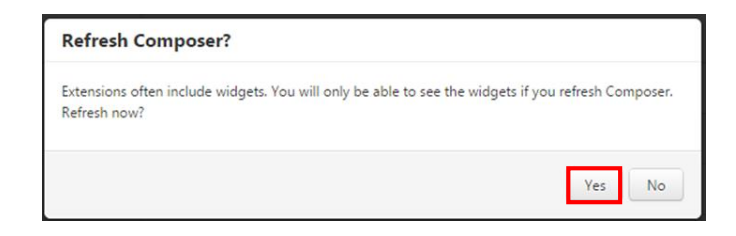

## <span id="page-5-0"></span>**2. Range Slider Extension: Configuration and Use**

Usage of the Range Slider Extension requires creation and configuration of a Range Slider Widget in ThingWorx's Mashup Builder. Please refer to the Range Slider download page in the Marketplace for additional information.

### <span id="page-5-1"></span>**Configuration and Usage**

**1.** With the Range Slider extension imported into ThingWorx, open up a Mashup or create a new one.

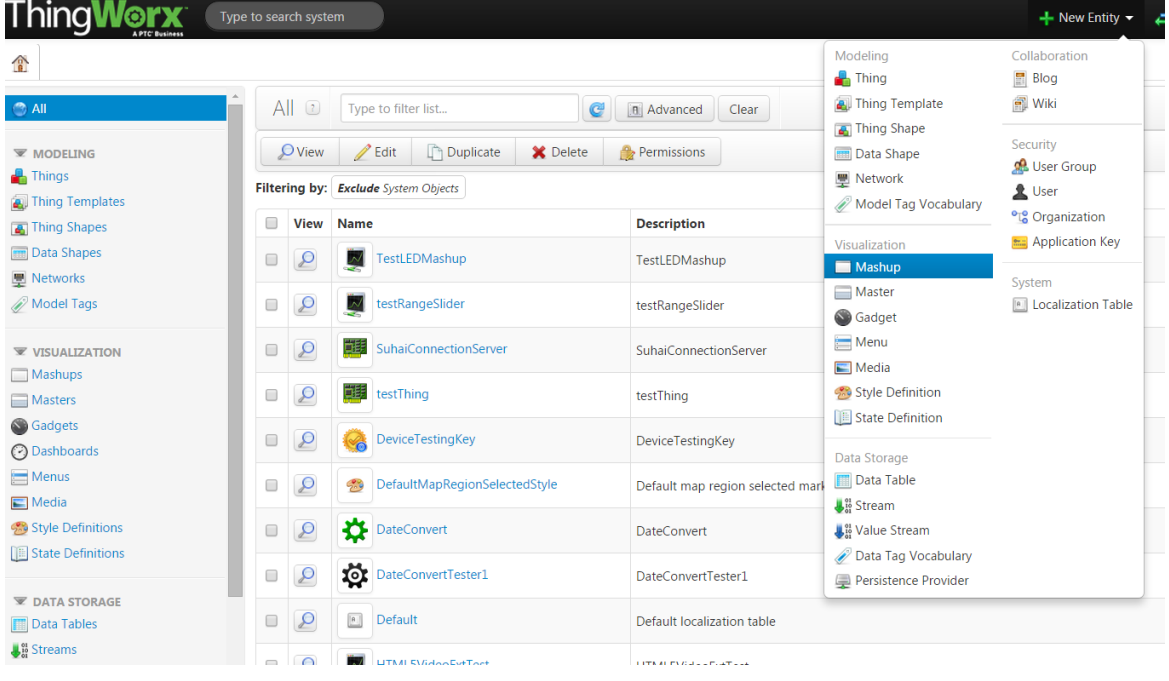

**2.** Inside the mashup builder, look for the "**RangeSlider**" widget, and drag and drop it into a new panel.

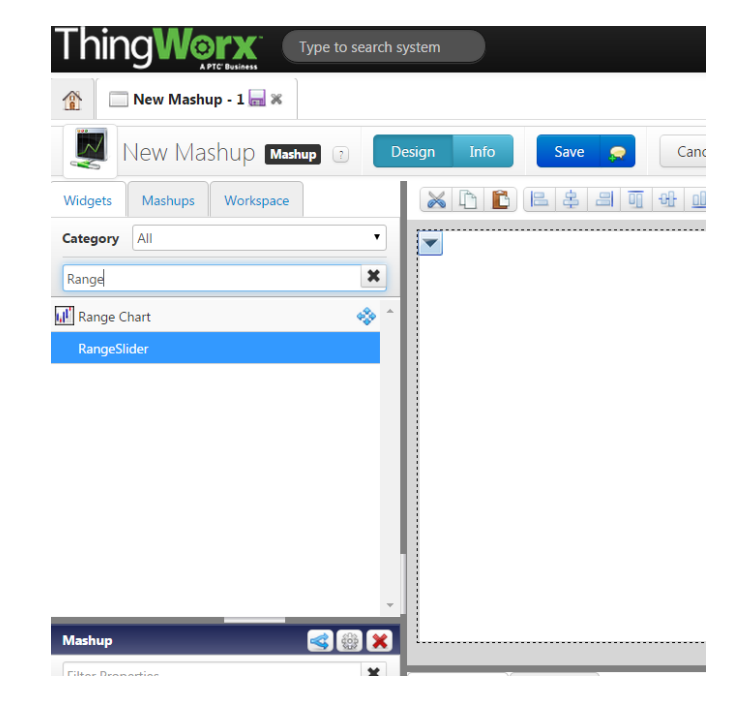

**3.** From here, you can configure the size and configuration parameters of the Ranger Slider. You may also link the "Selection Changed" event to a bindable action in the mashup. The Selection Changed event is triggered **every time** either the start/end handles are moved or the entire selection is moved.

- **4.** The parameters are configurable by clicking on the widget and editing the fields in the Properties window at the bottom-left.
	- SliderBegin: The position of the left handle on the slider.
	- SliderEnd: The position of the right handle on the slider.
	- Minimum: The beginning number (and minimum value) on the slider bar.
	- Maximum: The ending number (and maximum value) on the slider bar.
	- Step: This property adjusts the increment or decrement amount the slider moves by each time it is adjusted. The slider will not move an amount **less** than the "Step" property.

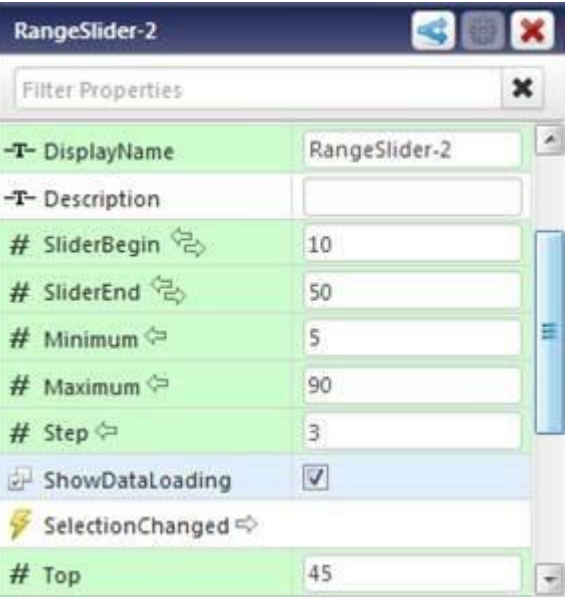

### Additional Notes:

The JS widget library used for this extension contains other types of RangeSliders: "Editable" (where values may be written directly to the slider) and "Date" (where the slider is a range of dates instead of number values).

# <span id="page-8-0"></span>**3. Compatibility**

This extension has been tested for compatibility with the following ThingWorx platforms and Java JRE versions:

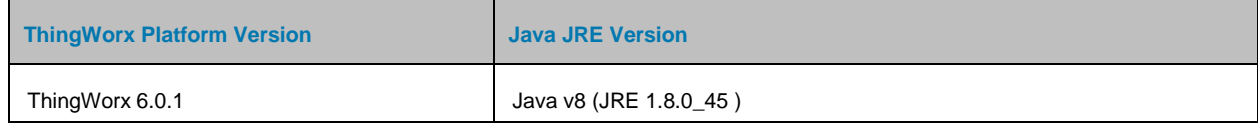